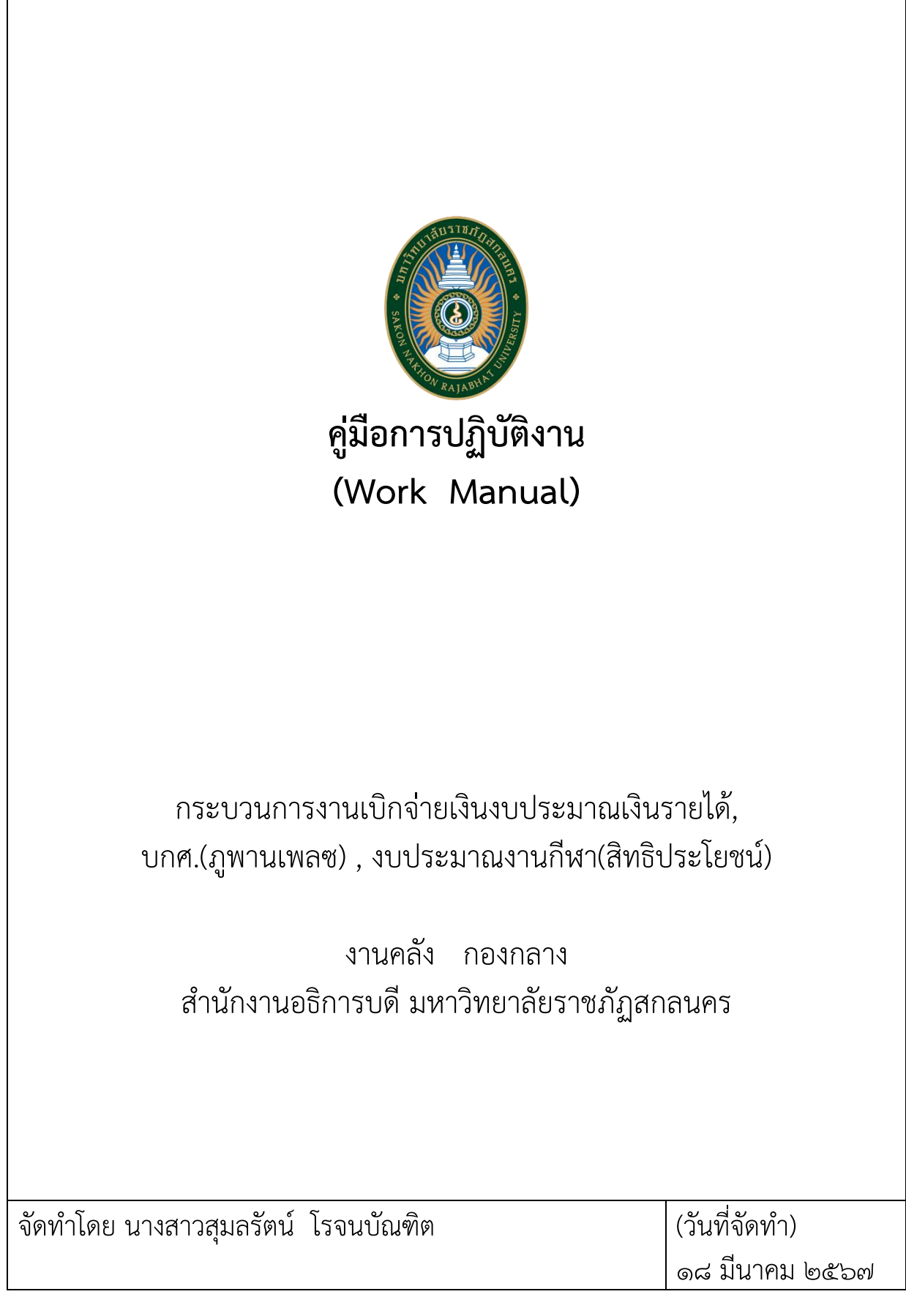

# **คู่มือการปฏิบัติงาน กระบวนการงานเบิกจ่ายเงินงบประมาณเงินรายได้ , บกศ.(ภูพานเพลซ) , งบประมาณงานกีฬา(สิทธิประโยชน์)**

#### **1. วัตถุประสงค์**

เพื่อเป็นคู่มือและแนวทางในการปฏิบัติงาน ให้บุคลากรหรือเจ้าหน้าที่ภายในหน่วยงานสามารถ ปฏิบัติงานได้อย่างถูกต้อง รวดเร็วและมีประสิทธิภาพ เป็นไปตามกฎ ระเบียบ ข้อบังคับ รวมถึงปฏิบัติหน้าที่แทน ้กันได้อย่างมีประสิทธิภาพ ลดข้อผิดพลาดในการปฏิบัติงาน เพื่อให้งานสำเร็จตามเป้าหมาย และวัถุประสงค์ที่ หน่วยงานกำหนดไว้

#### **2. ขอบเขต**

คู่มือการปฏิบัติงานเบิกจ่ายเงินงบประมาณ งบประมาณเงินรายได้ บกศ.(ภูพานเพลซ) งบประมาณ งานกีฬา(สิทธิประโยชน์) เริ่มต้นตั้งแต่กระบวนการรับเข้าเอกสารชุดเบิกจากหน่วยงานทั้งภายในและภายนอก ลงรับผ่านงานธุรการ(งานคลัง) ตรวจสอบความถูกต้อง ตามกฎ ระเบียบ ข้อบังคับ โดยผู้ตรวจ ผู้เบิกรับเอกสาร ชุดเบิก แยกเอกสารชุดเบิกตามประเภทงบประมาณ ตรวจสอบความถูกต้องเรียบร้อยก่อนการเบิกจ่าย และเนิน การตามขั้นล าดับต่อไป จนสิ้นสุดถึง การเผยแพร่และถ่ายทอด ภายในหน่วยงานและภายนอก ให้สามารถทราบ ้ถึงขบวนงานขั้นตอนการดำเนินงานและเส้นทางการเดินของเอกสารได้ รวมไปถึงติดตามเอกสารการเบิกจ่ายได้ อย่างรวดเร็ว

#### .<sub>๓.</sub> คำจำกัดความ

"งานเบิกจ่าย" หมายความถึง ขั้นตอน ขบวนการ การเบิกเงินจากแหล่งงบประมาณให้กับคู่ค้า บริษัท, หจก.,ร้านค้า และบุคคล ภายในและภายนอกของมหาวิทยาลัยราชภัฏสกลนคร ตามชุดเอกสาร

"ชุดเบิก" หมายความถึง ชุดเอกสารที่ใช้เป็นหลักฐานในการเบิกเงินจากศูนย์ สำนักคณะ หน่วยงาน ภายในของมหาวิทยาลัยราชภัฏสกลนคร

"เงินรายได้" หมายความถึง เงินหรือทรัพย์สินที่มหาวิทยาลัยได้รับนอกเหนือจากงบประมาณแผ่นดิน และหมาบถึงการเพิ่มขึ้นของทรัพย์สินของมหาวิทยาลัยอันเนื่องมาจากการดำเนินงาน

"Krungsri CashlinK" หมายความถึง ระบบการโอนเงินแบบออนไลน์ ธนาคารกรุงศรีอยุธยา

## **4. หน้าที่ความรับผิดชอบ**

**4.1 อธิการบดี** มีหน้าที่ พิจารณาให้ความเห็นชอบและอนุมัติรายการโอนเงิน

**4.2 ผู้ช่วยอธิการบดีด้านการคลังและทรัพย์สิน** มีหน้าที่ พิจารณาให้ความเห็นชอบและอนุมัติ รายการโอนเงิน

**4.3 หัวหน้างานคลัง** มีหน้าที่ตรวจสอบรายการเบิกจ่าย พิจารณา สรุปรายการ และอนุมัติรายการ เบิกจ่าย เพื่อนำเสนออนุมัติรายการตามลำดับ

**4.4 หัวหน้าหน่วยเบิกจ่าย** มีหน้าที่ ตรวจสอบความถูกขั้นต้นชุดเอกสาร รายการเบิกจ่าย เพื่อเสนอ พิจารณาอนุมัติรายการเบิกจ่าย

**4.4 เจ้าหน้าที่ผู้ปฏิบัติงานเบิกจ่าย** มีหน้าที่ เบิกจ่ายตามขั้นตอน กระบวนการงานเบิกจ่าย ตามชุด เอกสารที่ผ่านการตรวจสอบความถูกต้อง เรียบร้อย ตามกฏระเบียบ ข้อบังคับ

**๔.๕ เจ้าหน้าที่ผู้ปฏิบัติงานธุรการ** มีหน้าที่ นำรายการเอกสารที่ผ่านการอนุมัติ แยกประเภทเอกสาร และเอกสารส่งเจ้าหน้าที่บัญชี เพื่อดำเนินการตามลำดับขั้นตอนบัญชี

# **5. แผนผังการปฏิบัติงาน Work Flow**

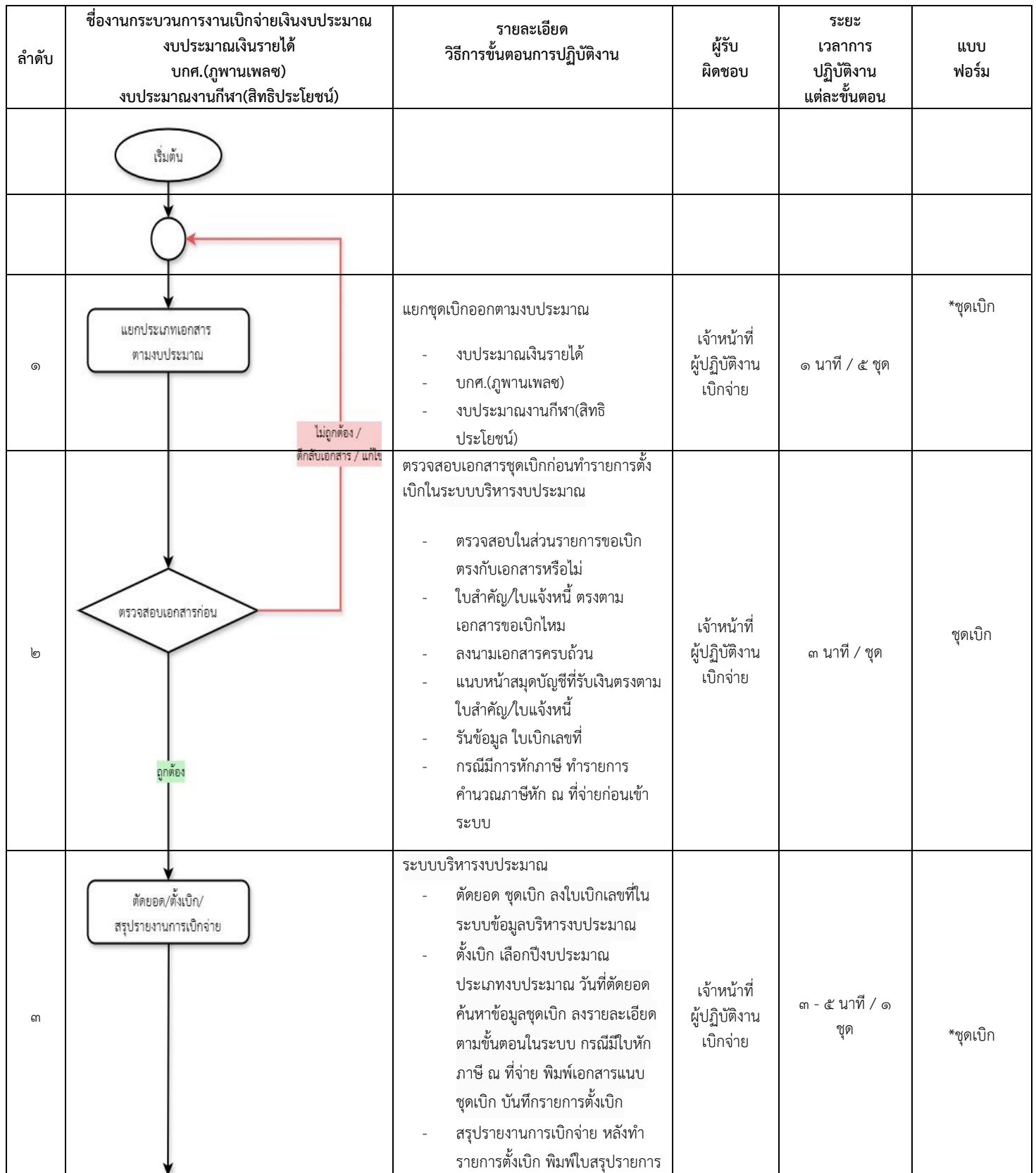

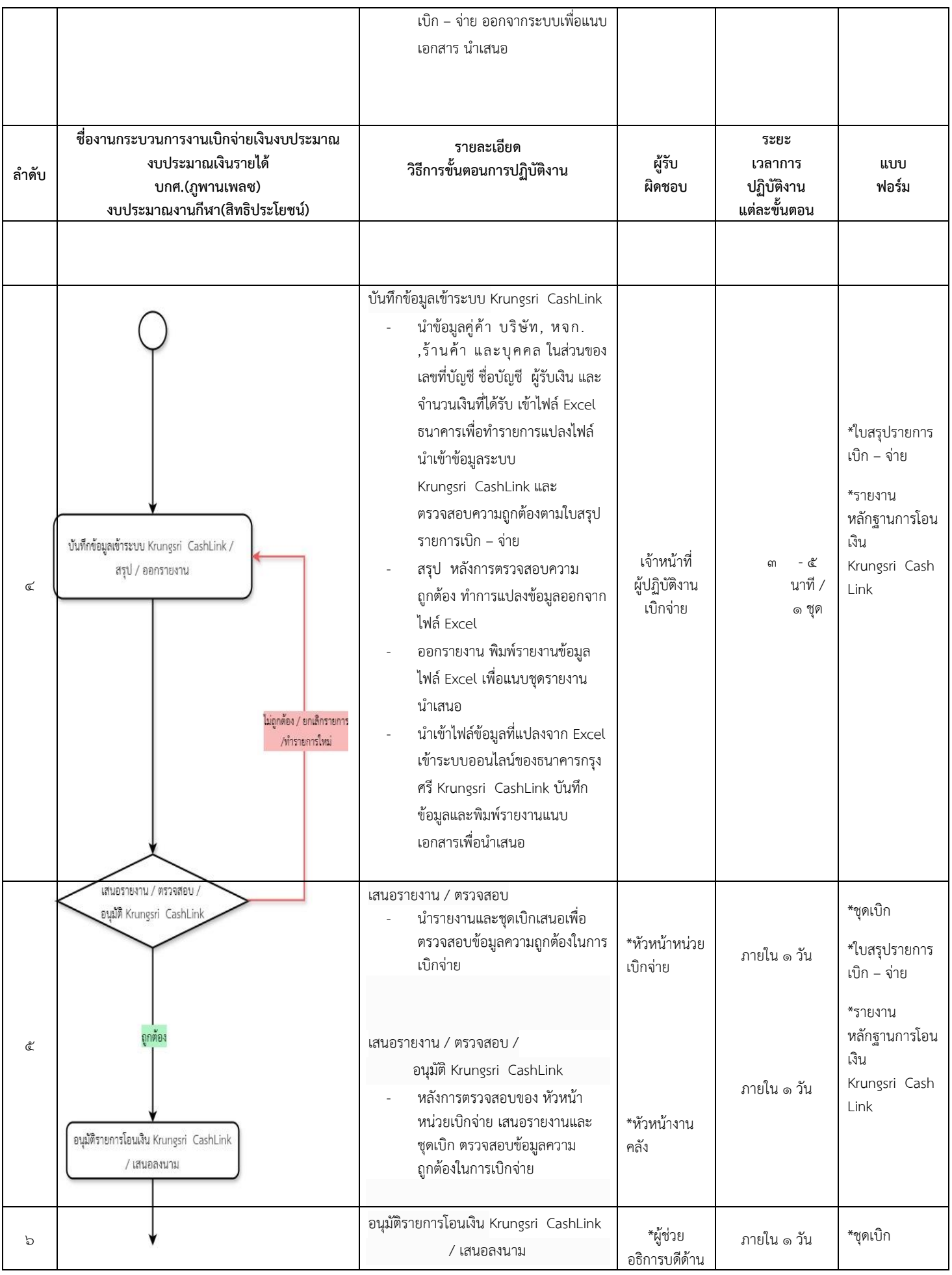

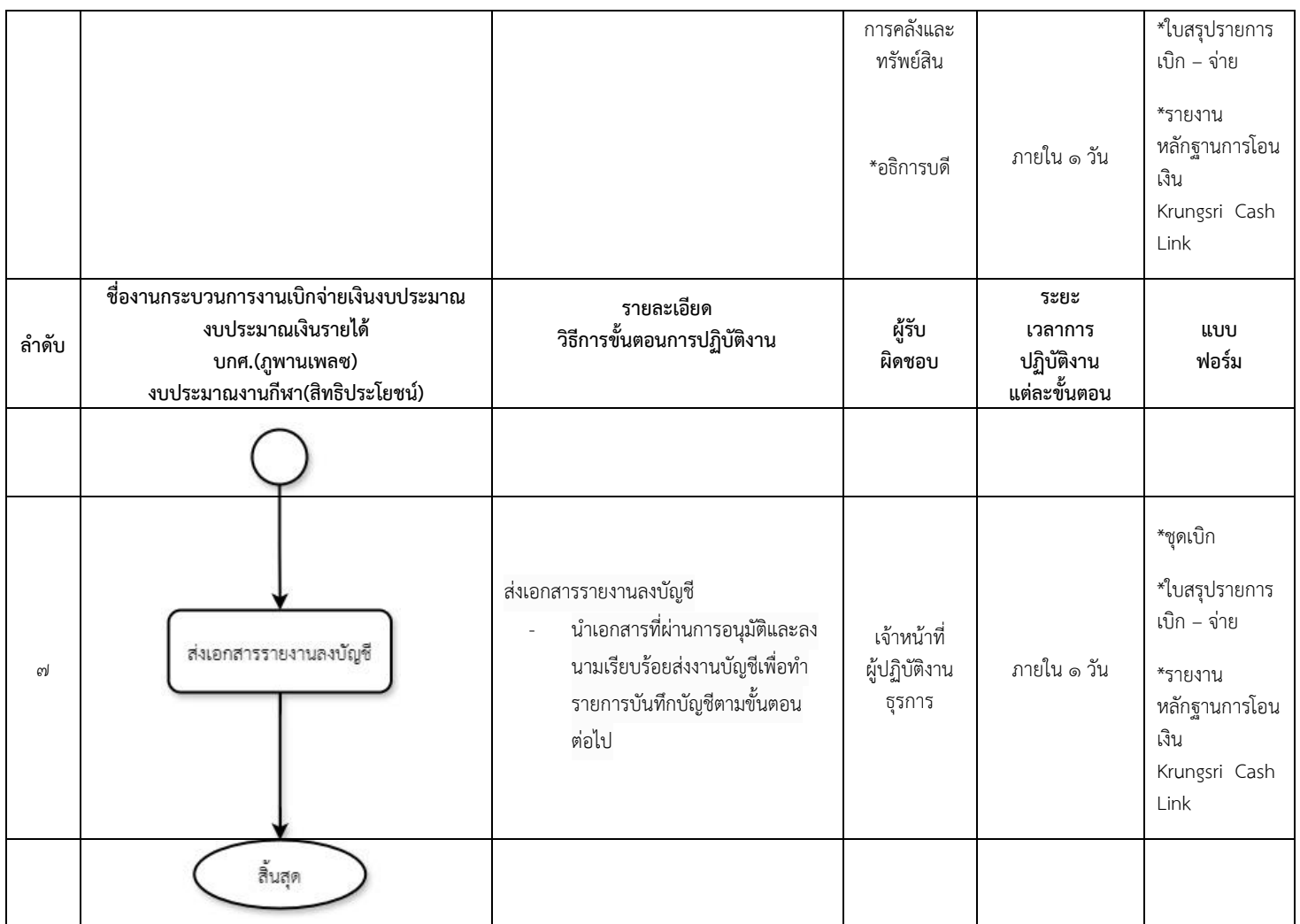

ห<u>มายเห</u>ตุ ระบุคำอธิบายเพิ่มเติม หรือ เงื่อนไขที่สำคัญในการดำเนินงาน (ความหมายสัญลักษณ์ "ไม่ ต้องแสดงในคู่มือ"

จุดเริ่มต้นและสิ้นสุดของกระบวนการ

กิจกรรมและการปฏิบัติงาน

- 
- 
- การตัดสินใจ เช่น การตรวจสอบ การอนุมัติ แสดงถึงทิศทาง หรือการเคลื่อนไหวของงานจุดเชื่อมต่อระหว่างขั้นตอน เช่น กรณีการเขียน
- $\bigcup$  กระบวนการไม่สามารถจบได้ภายใน ๑ หน้า)

## **6. ขั้นตอนการปฏิบัติงาน**

6.1. แยกชุดเบิกออกตามงบประมาณ งบประมาณเงินรายได้ บกศ.(ภูพานเพลซ) งบประมาณงาน กีฬา(สิทธิประโยชน์)

้ ๖.๒. ตรวจสอบเอกสารชุดเบิกก่อนทำรายการตั้งเบิกในระบบบริหารงบประมาณ ตรวจสอบในส่วน รายการขอเบิกตรงกับเอกสารไหม ใบสำคัญ/ใบแจ้งหนี้ ตรงตามเอกสารขอเบิกหรือไม่ ลงนามเอกสารครบถ้วน แนบหน้าสมุดบัญชีที่ผู้รับเงิน ตรงตามใบสำคัญ/ใบแจ้งหนี้ รันข้อมูล ใบเบิกเลขที่ กรณีมีการหักภาษี ต้องทำ ้รายการคำนวณภาษีหัก ณ ที่จ่ายก่อนเข้าระบบ

6.3. ระบบบริหารงบประมาณ ตัดยอด ชุดเบิก ลงใบเบิกเลขที่ในระบบข้อมูลบริหารงบประมาณ ตั้งเบิก เลือกปีงบประมาณ ประเภทงบประมาณ วันที่ตัดยอด ค้นหาข้อมูลชุดเบิก ลงรายละเอียดตามขั้นตอน ในระบบ กรณีมีใบหักภาษี ณ ที่จ่าย พิมพ์เอกสารแนบชุดเบิก บันทึกรายการตั้งเบิก สรุปรายงานการเบิกจ่าย หลังทำรายการตั้งเบิก พิมพ์ใบสรุปรายการเบิก - จ่าย ออกจากระบบเพื่อแนบเอกสาร นำเสนอ

6.4. บันทึกข้อมูลเข้าระบบ Krungsri CashLink น าข้อมูลคู่ค้า บริษัท, หจก.,ร้านค้า และ ึ บุคคล ในส่วนของ เลขที่บัญชี ชื่อบัญชี ผู้รับเงิน และจำนวนเงินที่ได้รับ เข้าไฟล์ Excel ธนาคารเพื่อทำรายการ แปลงไฟล์นำเข้าข้อมูลระบบ Krungsri CashLink และตรวจสอบความถูกต้องตามใบสรุปรายการเบิก – จ่าย สรุป หลังการตรวจสอบความถูกต้อง ทำการแปลงข้อมูลออกจากไฟล์ Excel ออกรายงาน พิมพ์รายงานข้อมูล ไฟล์ Excel เพื่อแนบชุดรายงานนำเสนอ นำเข้าไฟล์ข้อมูลที่แปลงจาก Excel เข้าระบบออนไลน์ของธนาคาร กรุงศรี Krungsri CashLink บันทึกข้อมูลและพิมพ์รายงานแนบเอกสารเพื่อนำเสนอ

6.5. เสนอรายงาน / ตรวจสอบ น ารายงานและชุดเบิกเสนอเพื่อตรวจสอบข้อมูลความถูกต้องในการ เบิกจ่าย (ผ่านหัวหน้าหน่วยเบิกจ่าย) เสนอรายงาน / ตรวจสอบ /อนุมัติ Krungsri CashLink หลังการ ตรวจสอบของ หัวหน้าหน่วยเบิกจ่าย เสนอรายงานและชุดเบิก ตรวจสอบข้อมูลความถูกต้องในการเบิกจ่าย (หัวหน้างานคลัง)

6.6. อนุมัติรายการโอนเงิน Krungsri CashLink / เสนอลงนาม

๖.๗. ส่งเอกสารรายงานลงบัญชี นำเอกสารที่ผ่านการอนุมัติและลงนามเรียบร้อยส่งงานบัญชีเพื่อทำ รายการบันทึกบัญชีตามขั้นตอนต่อไป

#### **7. เอกสารอ้างอิง**

1) ระเบียบกระทรวงการคลัง ว่าด้วยการเบิกเงินคลัง การรับเงิน การจ่ายเงิน การเก็บรักษาเงิน และ การนำส่งคลัง พ.ศ. 1๓๕๖๒

๒) ข้อบังคับมหาวิทยาลัยราชภัฏสกลนคร ว่าด้วยเงินรายได้มหาวิทยาลัย พ.ศ.๒๕๕๓

.<br>3) บันทึกข้อความ ที่ อว 05๒๑/ว ๘ วันที่ ๑๐ มกราคม ๒๕๖๕ เรื่อง แนวทางการเบิกจ่ายเงิน งบประมาณผ่านระบบอิเล็กทรอนิกส์ (e-Payment)

#### **8. แบบฟอร์มที่ใช้**

 1) ชุดเอกสารการเบิกจ่ายเงินงบประมาณเงินรายได้ บกศ.(ภูพานเพลซ) งบประมาณงานกีฬา(สิทธิ ประโยชน์) จากหน่วยงานศูนย์สำนักคณะ ทำเพื่อขอเบิกจ่าย

 2) รายงานสรุปการเบิก – จ่ายเงินงบประมาณเงินรายได้ บกศ.(ภูพานเพลซ) งบประมาณงานกีฬา (สิทธิประโยชน์) จากระบบบริหารงบประมาณ

3) รายงานบันทึกสรุปรายการโอนเงินระบบ Krungsri CashLink

## **9. ข้อเสนอแนะ/ เทคนิคในการปฏิบัติงาน/ ปัญหาอุปสรรค แนวทางในการแก้ไขและพัฒนางาน**

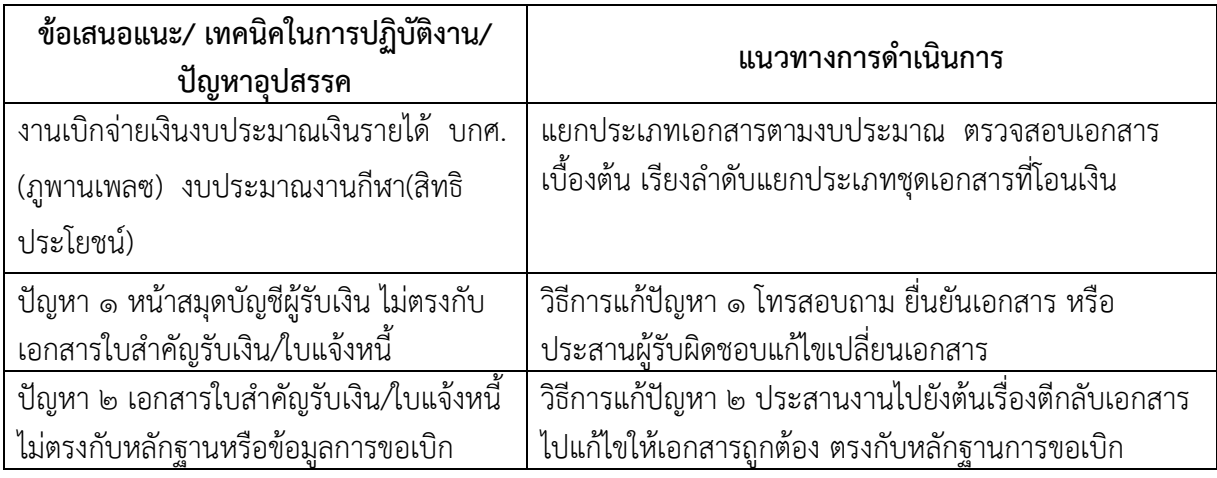

## **10. ภาคผนวก/กฎหมายที่เกี่ยวข้อง**

1) ระเบียบกระทรวงการคลัง ว่าด้วยการเบิกเงินคลัง การรับเงิน การจ่ายเงิน การเก็บรักษาเงิน และ การนำส่งคลัง พ.ศ. ๒๕๖๒

๒) ข้อบังคับมหาวิทยาลัยราชภัฏสกลนคร ว่าด้วยเงินรายได้มหาวิทยาลัย พ.ศ.๒๕๕๓

ิ ๓) บันทึกข้อความ ที่ อว ๐๖๒๑/ว ๘ วันที่ ๑๐ มกราคม ๒๕๖๕ เรื่อง แนวทางการเบิกจ่ายเงิน งบประมาณผ่านระบบอิเล็กทรอนิกส์ (e-Payment)